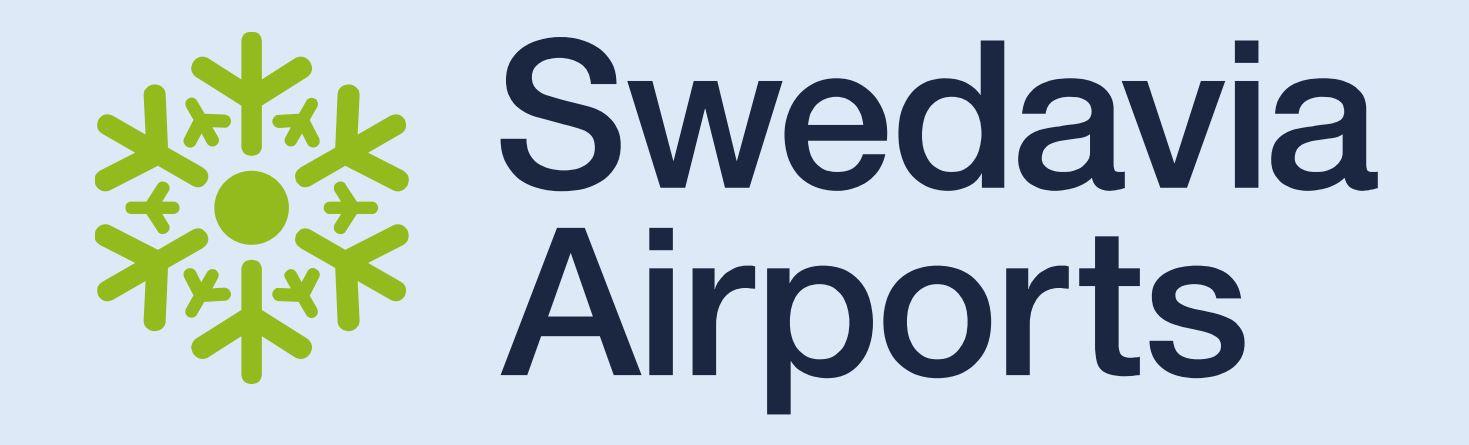

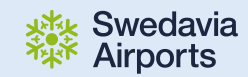

# Viltkontroll i Swedavia Maps

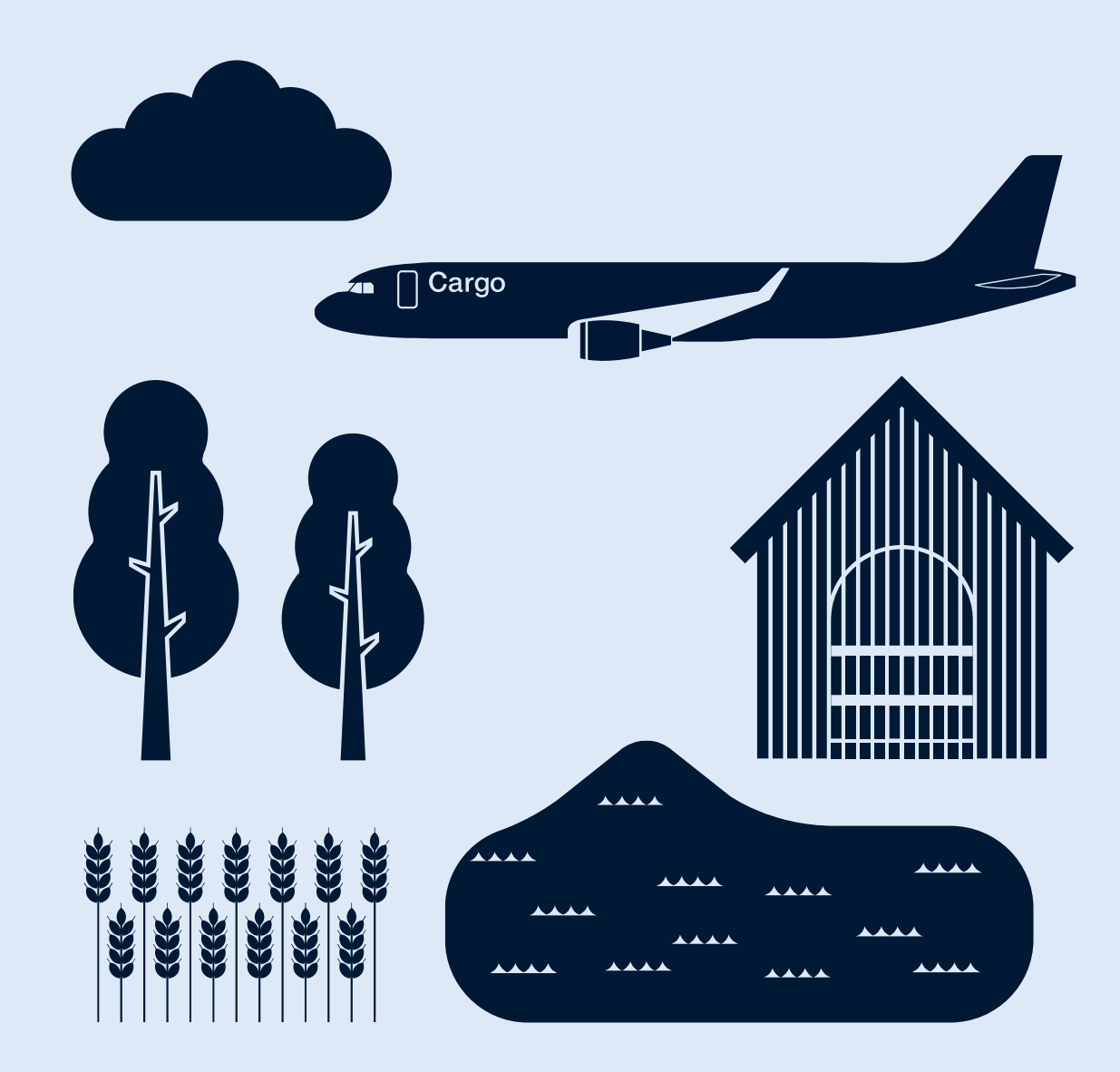

Patrik Ström Geodatasamordnare/Objektspecialist Geodata/BIM - IT

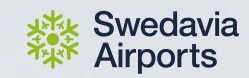

## Vilt - Naturligt men problematiskt

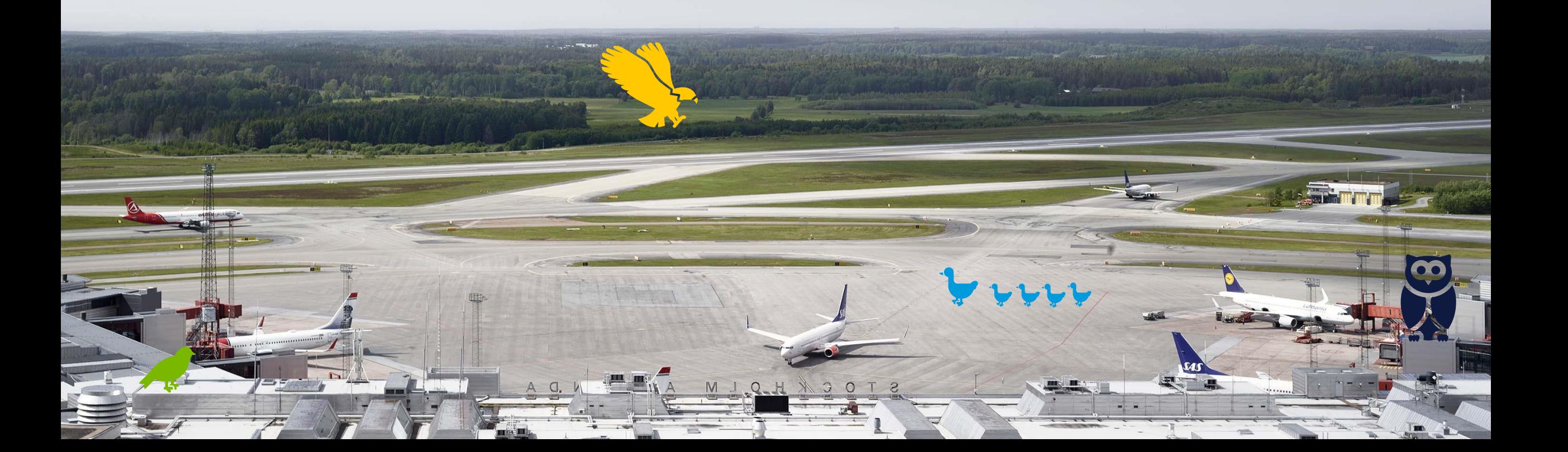

 $\bullet$ 

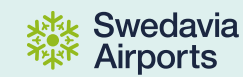

# Hur följer vi upp vår verksamhet med avseende på Safety

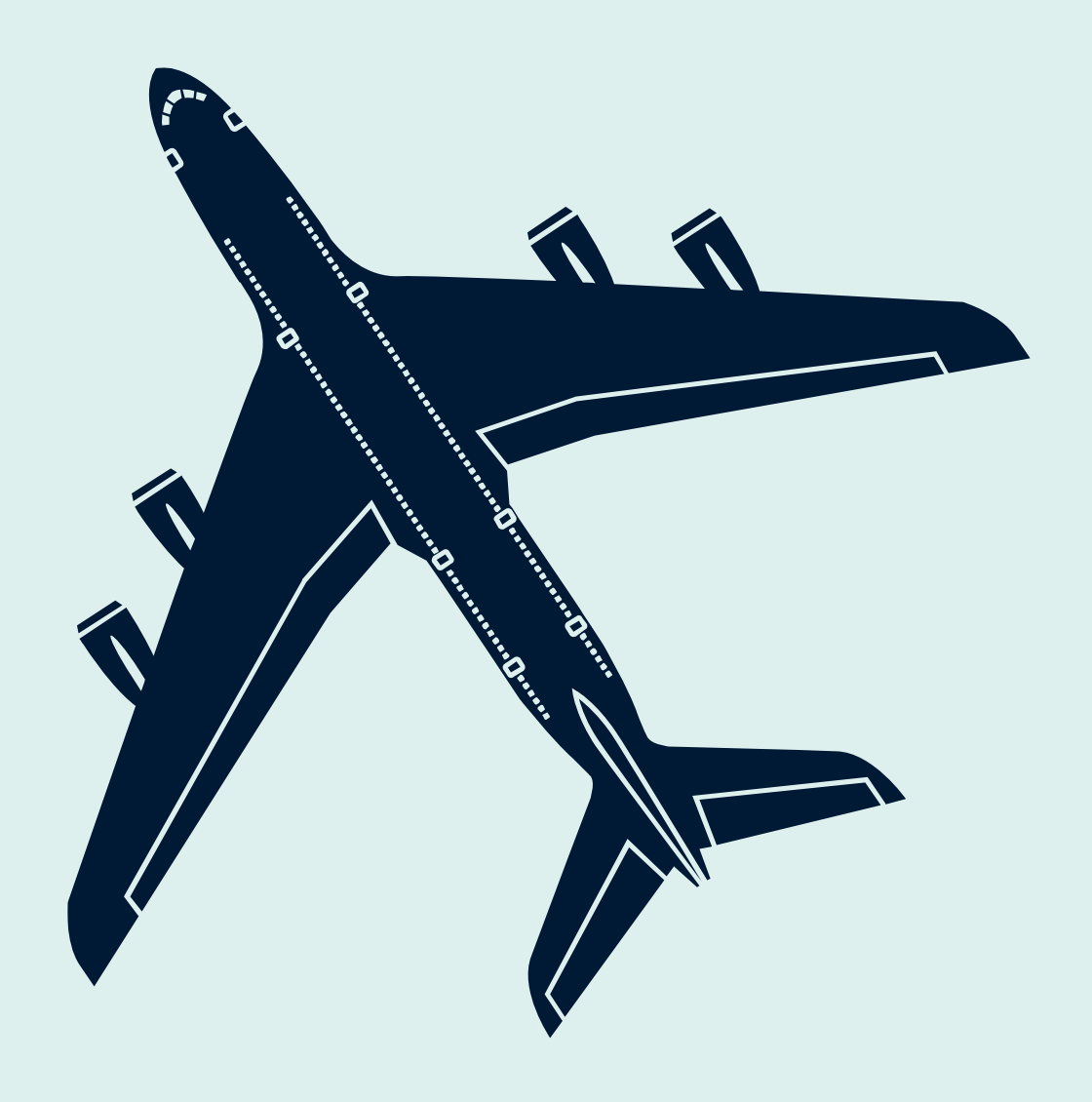

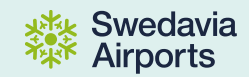

### **Idé/Brainstorming**

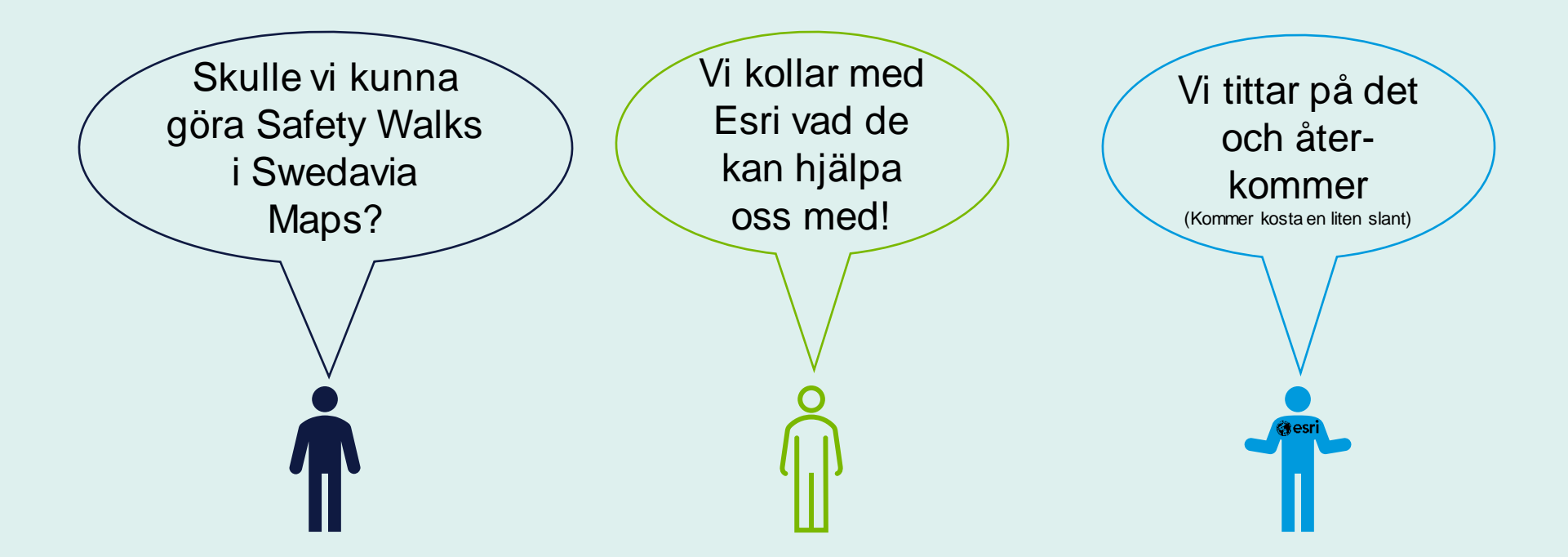

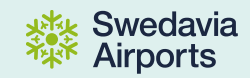

#### **Vidareutveckling av behov**

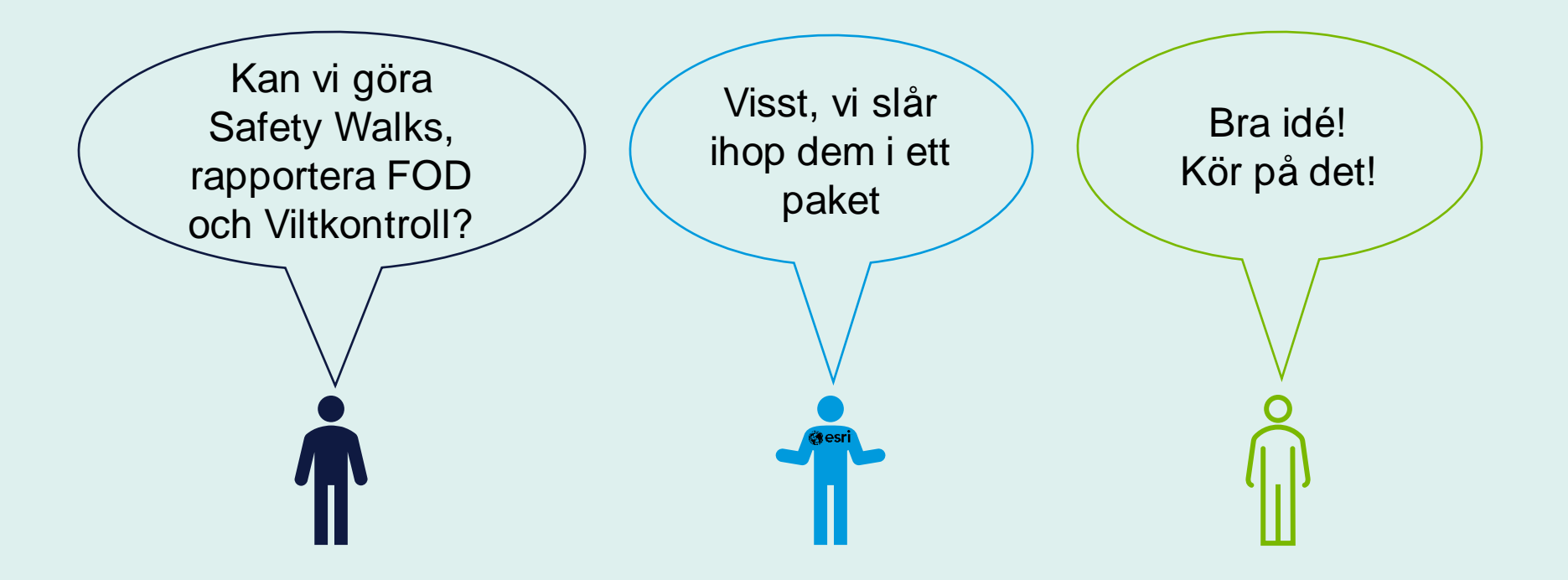

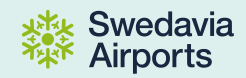

## **Färdig prototyp**

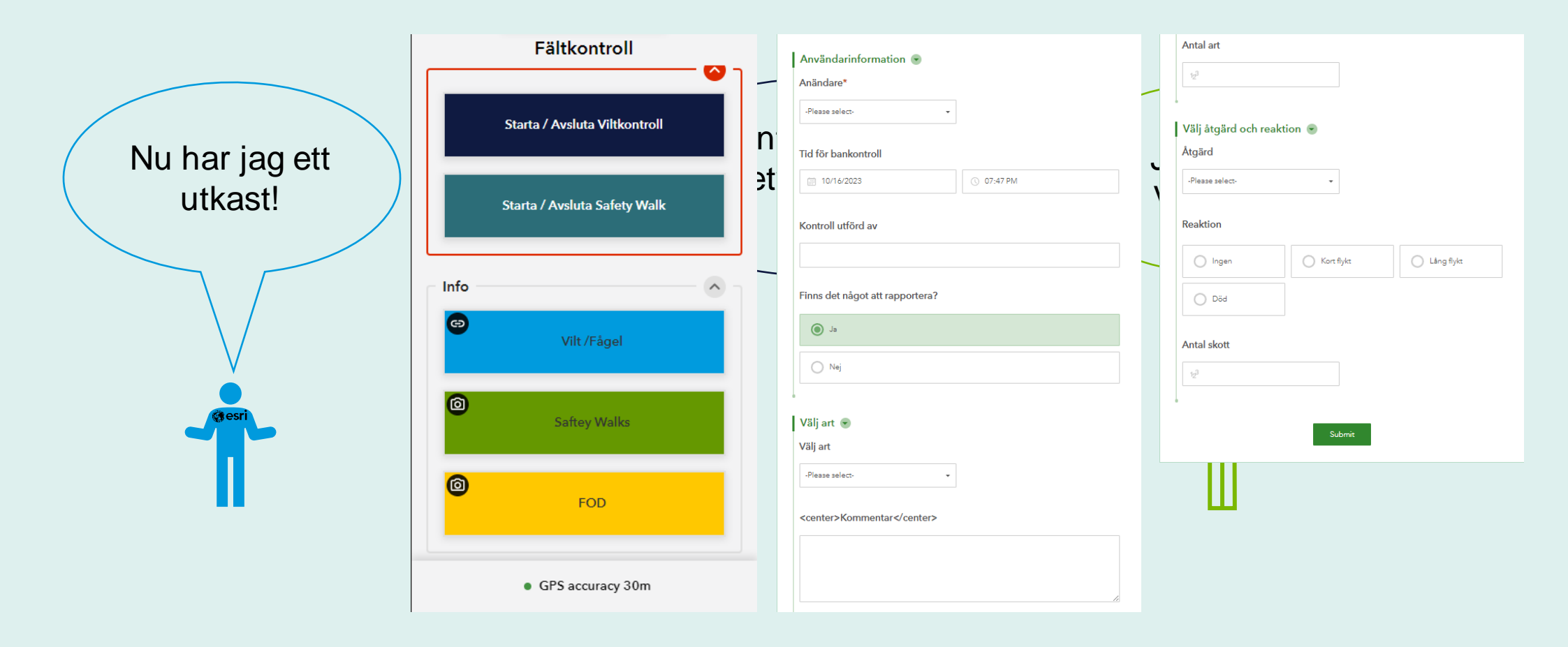

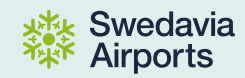

### **Plattform**

- ArcGIS Online
- Färdigt för mobilen, kräver bara åtkomst till Internet
- Målbild: In i Portal (vårt system bakom brandväggarna) när det är möjligt

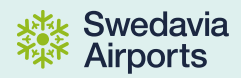

### **Teknologi**

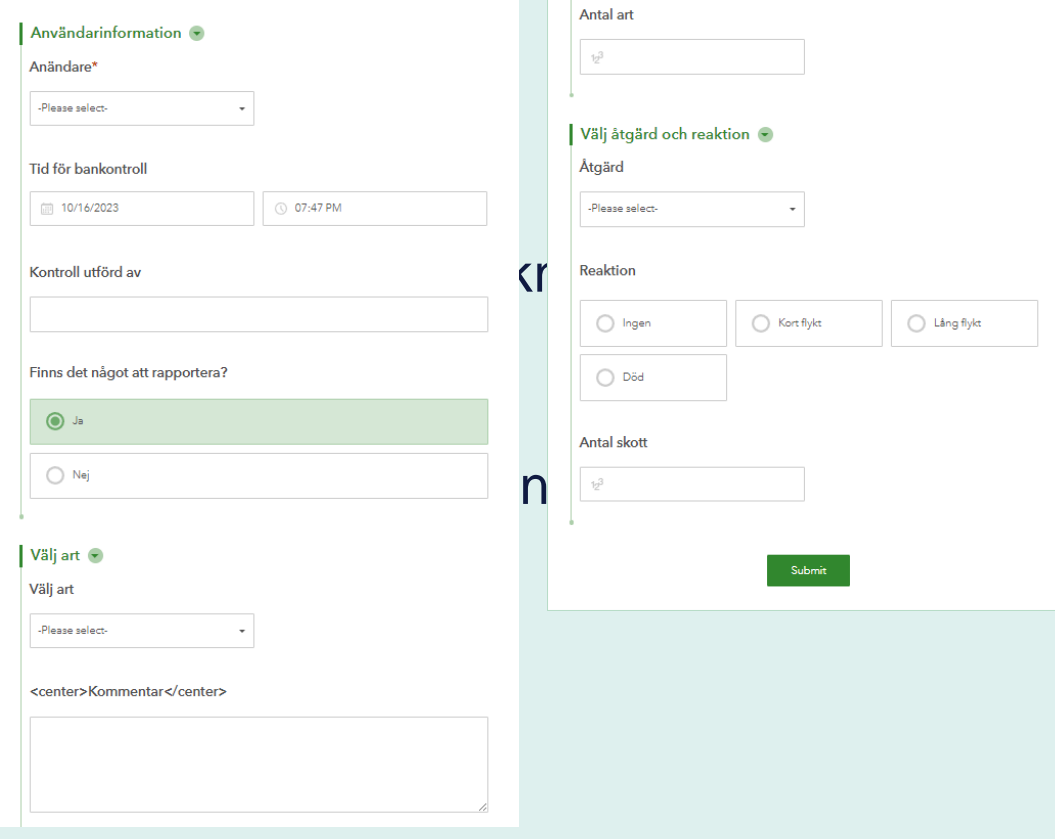

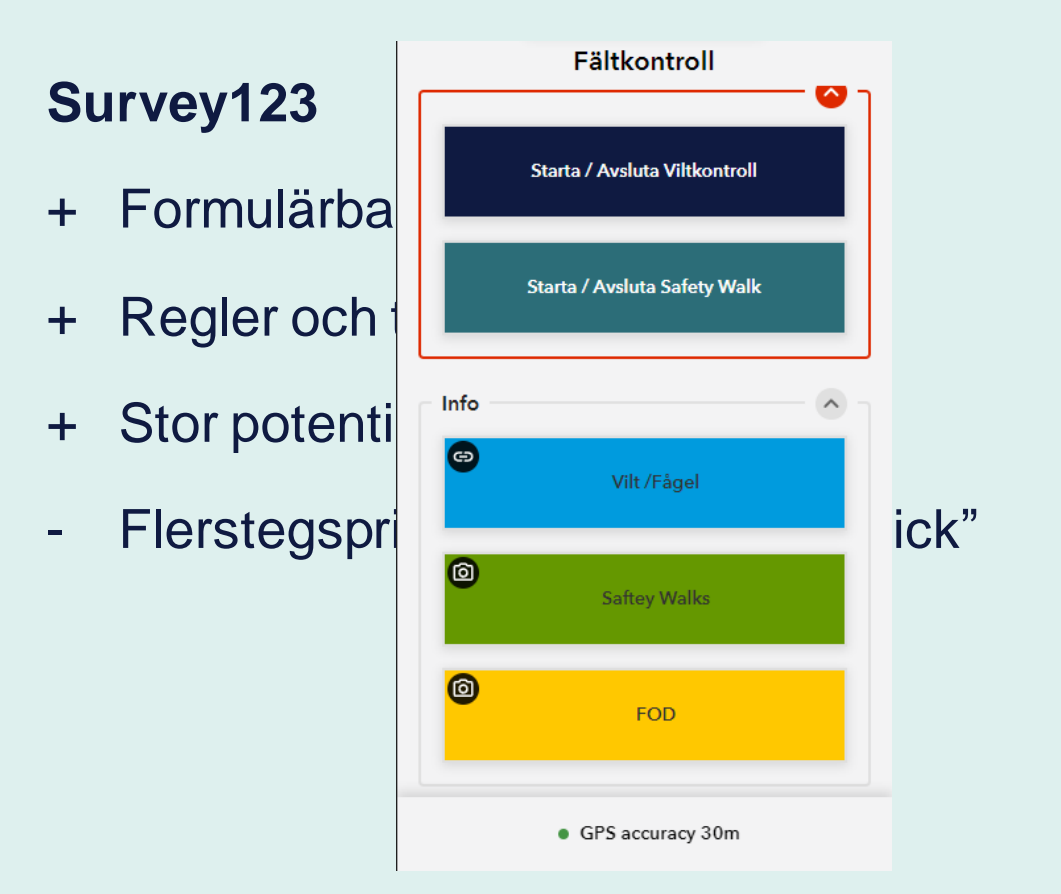

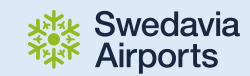

## Inledande tester och validering

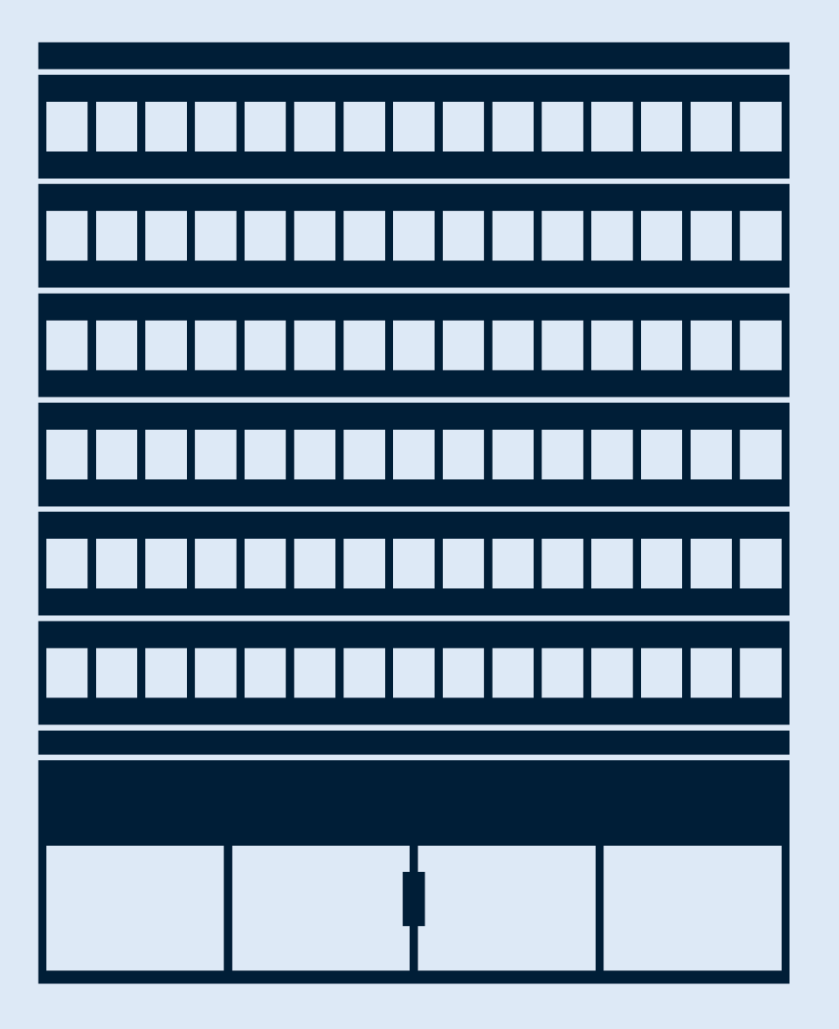

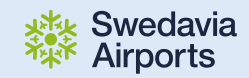

## **Safety Walks**

Enkel test, snabbt konstaterande att den förtjänade egen QuickCapture-app

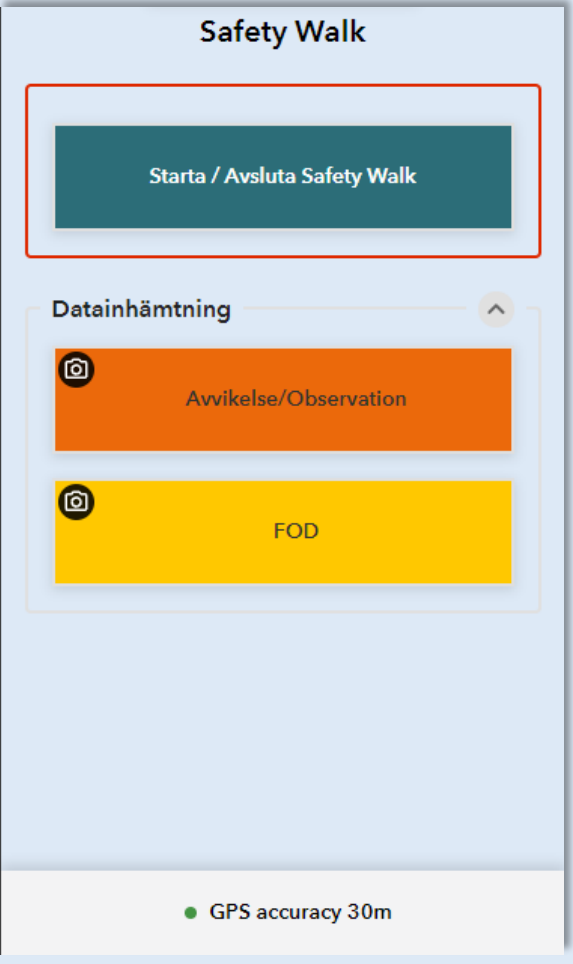

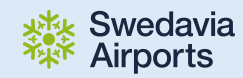

## **Viltkontroll**

#### **Konstaterande**

➢ *Komplext och mycket att hålla reda på*

#### ➢ *Radio TWR* ➢ *Radio Operations* Simpelt och intuitivt = QuickCapture

- ➢ *Flygplan*
- ➢ *Andra fordon*
- ➢ *Vilt*
- ➢ *Köra bil*

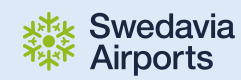

## **Uppbyggnad av mobilappen**

- $\triangleright$  Loggar in med en fordonsspecifik användare
- ➢ Anger anställningsnummer
- ➢ Standardbibliotek av fåglar och annat vilt, samt standardrapporter
- ➢ Även obestämda fåglar kan rapporteras

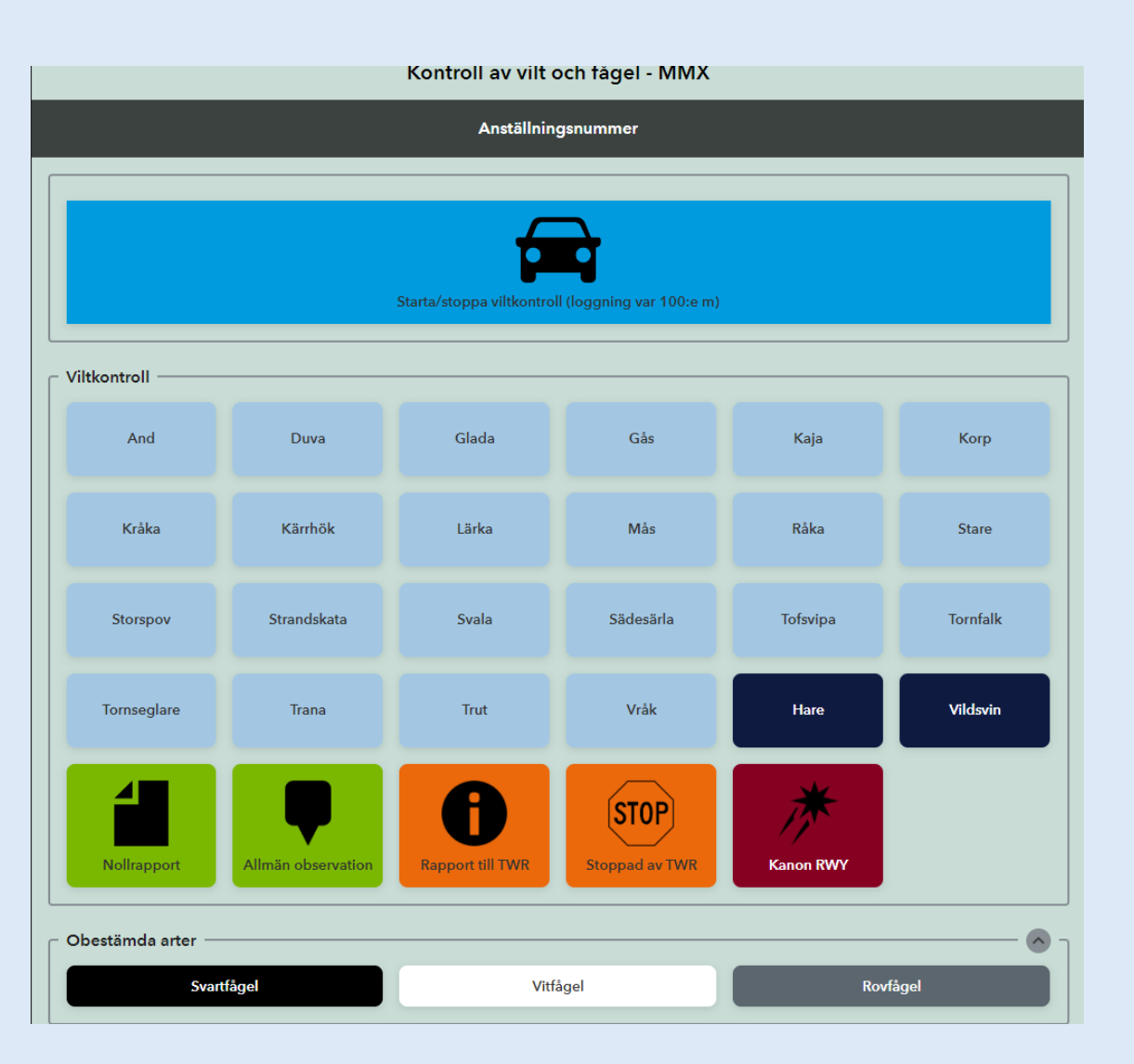

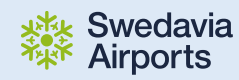

### **Forts.**

- ➢ Utökning med fjärrobservationer
- ➢ Även efterrapportering (manövrering av digitala hjälpmedel ej tillåten under färd)
- ➢ Stödjande externa länkar, exempelvis vilka flyg som går i närtid

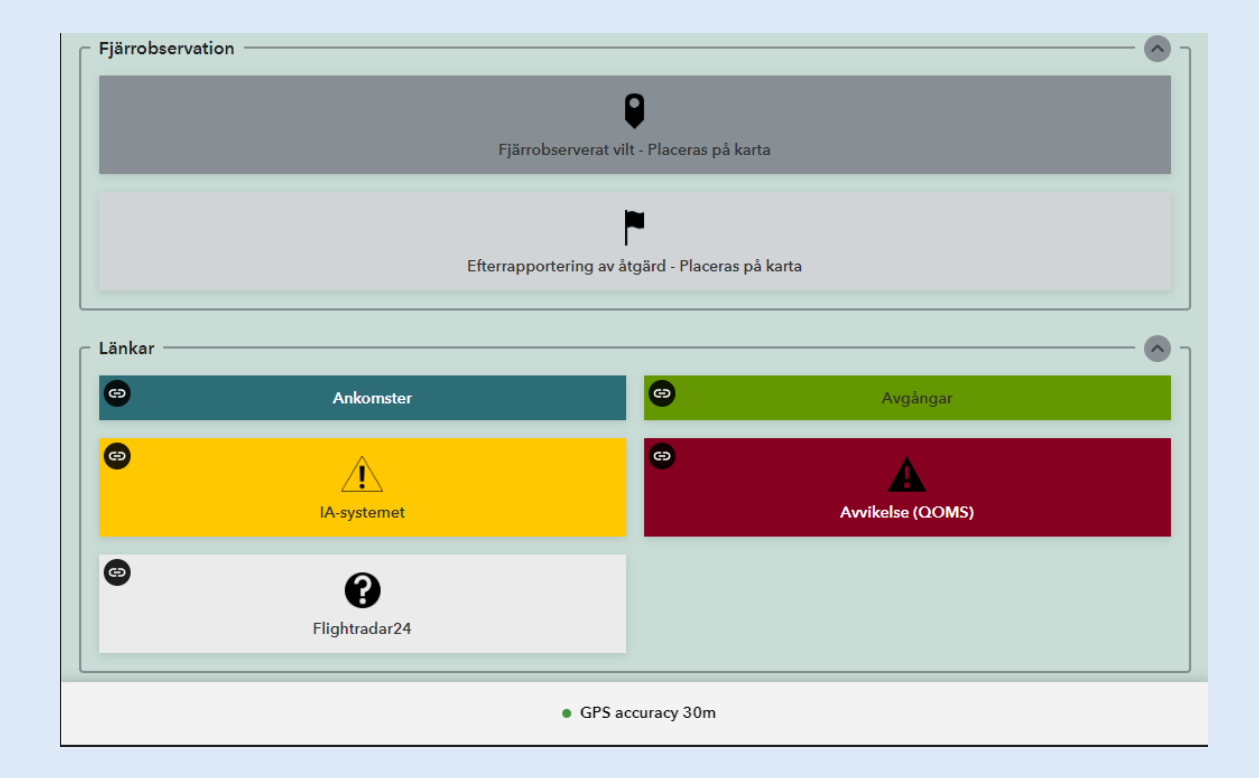

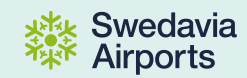

# Överlämning till verksamhet för vidare test

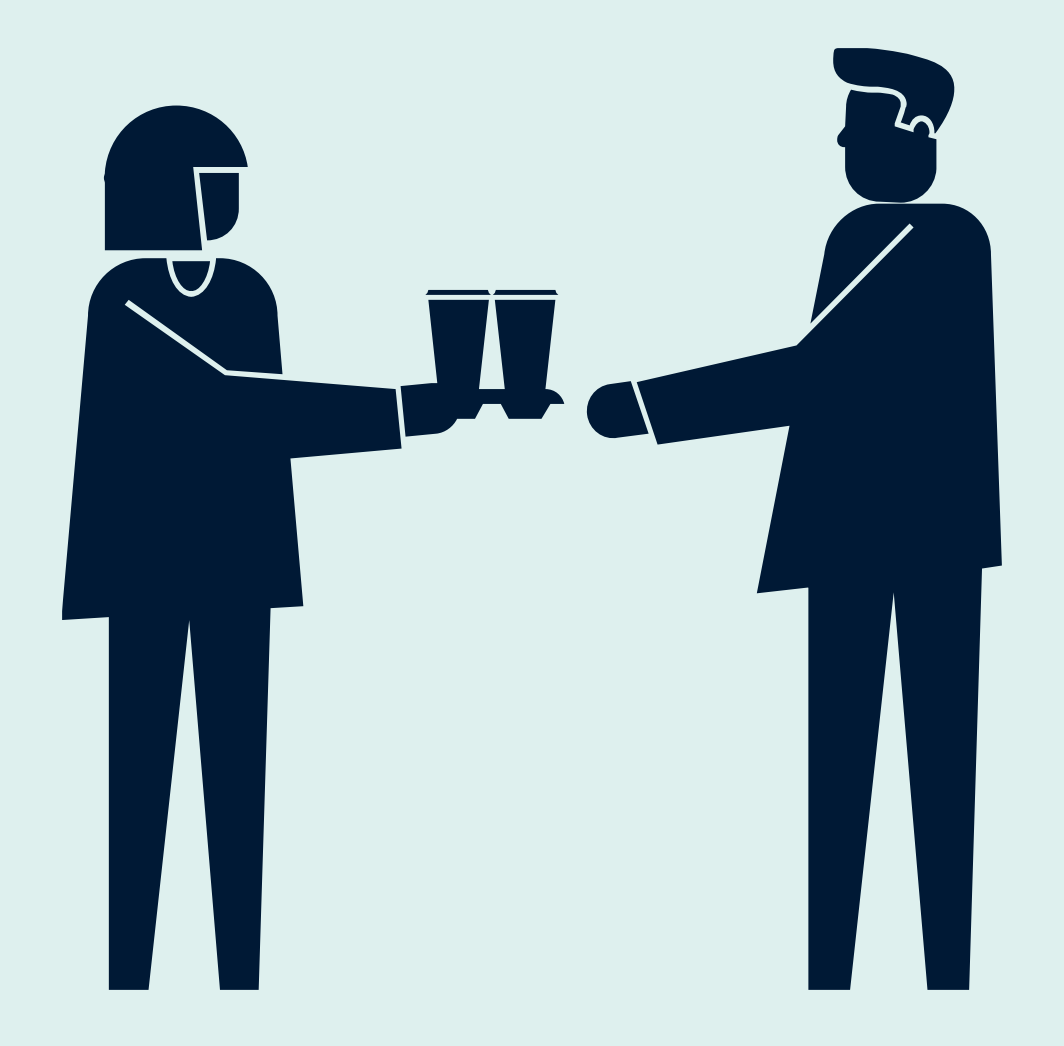

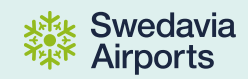

### **Resultat av inhämtning**

- **Körspår** som punkter var 100:e meter med färdriktning
- **Åtgärder** och **observationer** som punkter
- **EXECTA** Aktiverad tidsaxel = Filtrera på klockslag

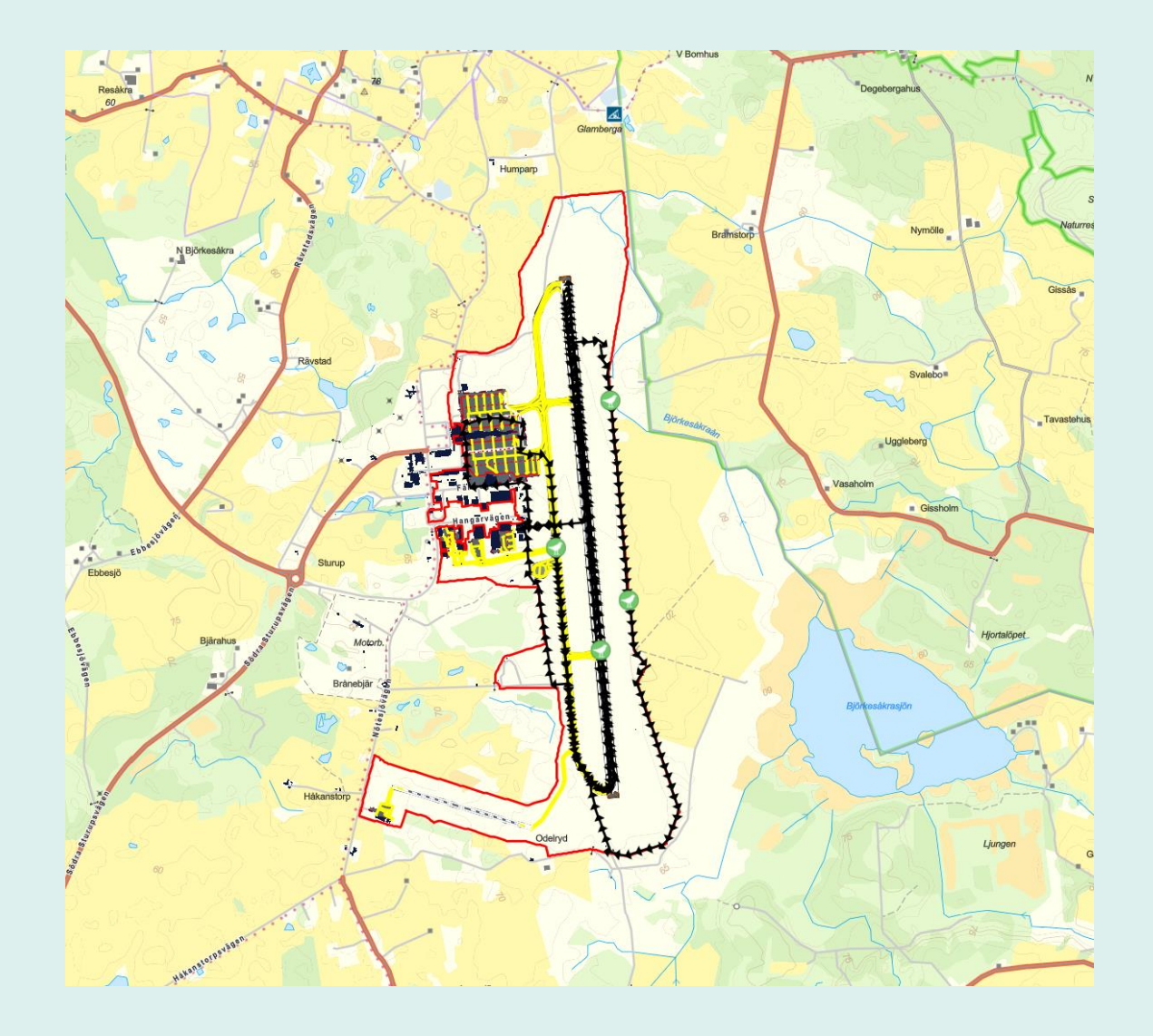

## **Attribut för åtgärder vilt**

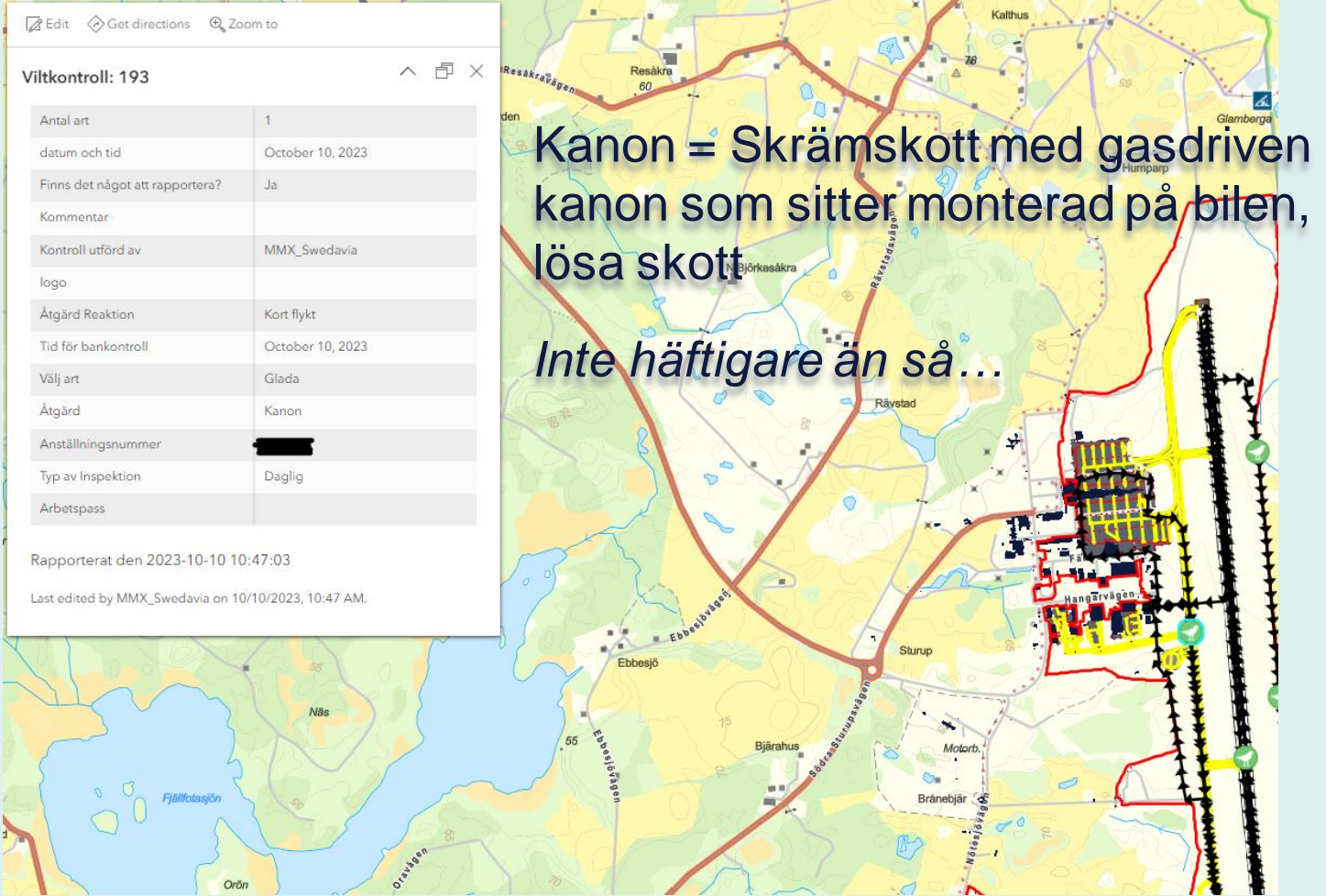

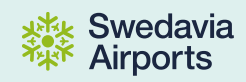

## **Attribut för körspår**

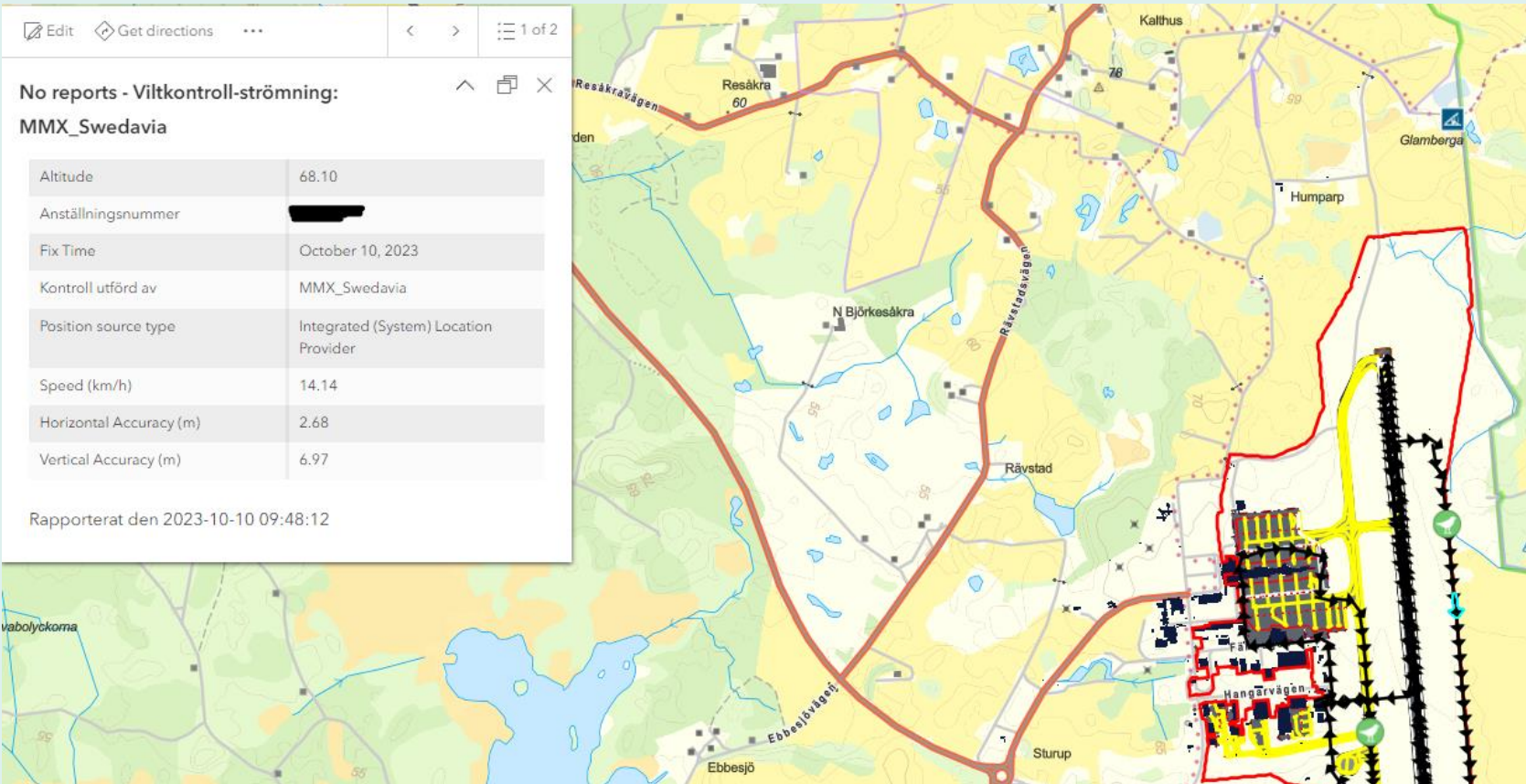

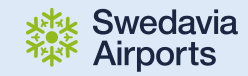

## Nästa steg

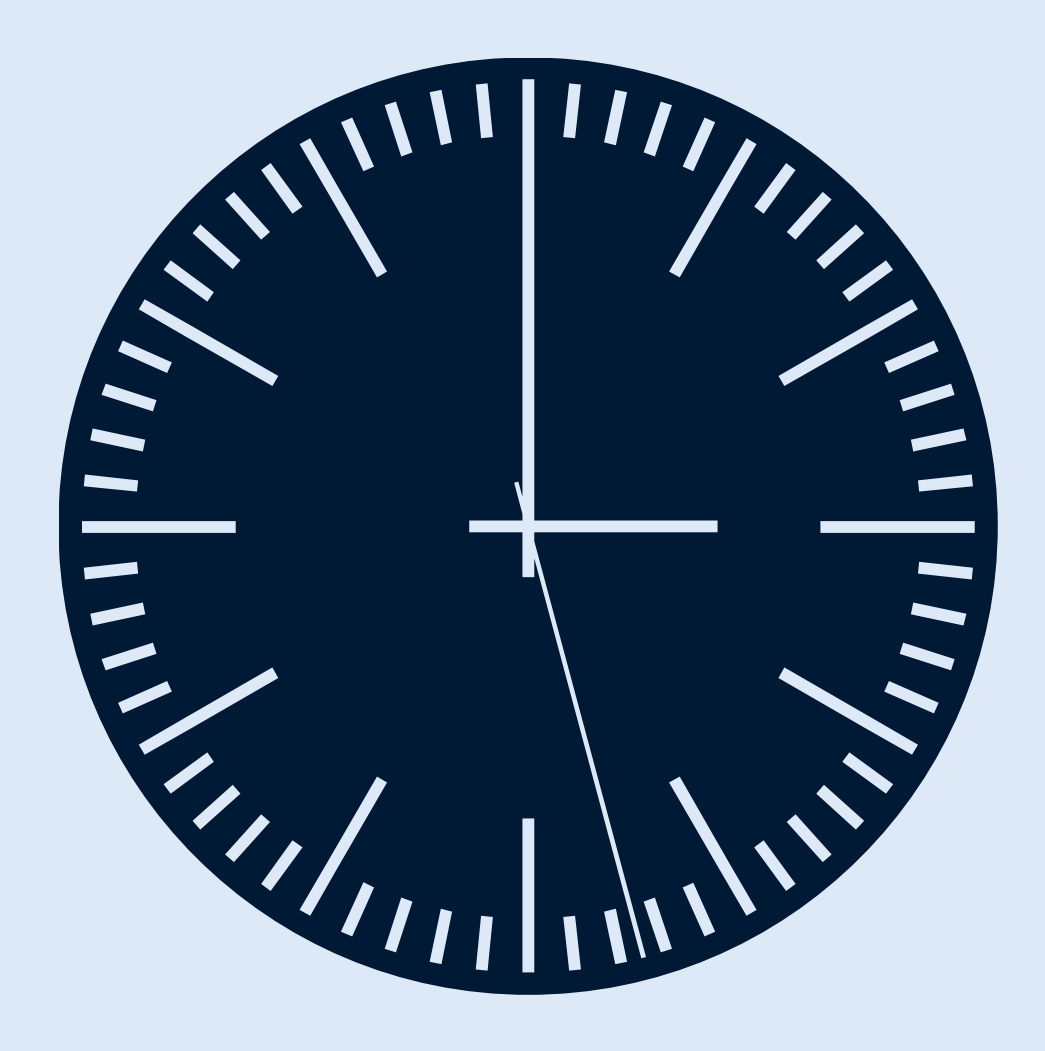

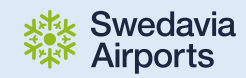

## **Förfina syftet**

- ➢ Stödja Rapportering i Kap 17 Aerodrome Manual *"Wildlife hazard management"*
- ➢ Möjligheter till **Dashboards** och andra typer av rapporter
- ➢ Upptäcka geografiska mönster och trender över tid

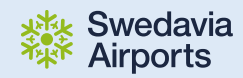

Frågor?

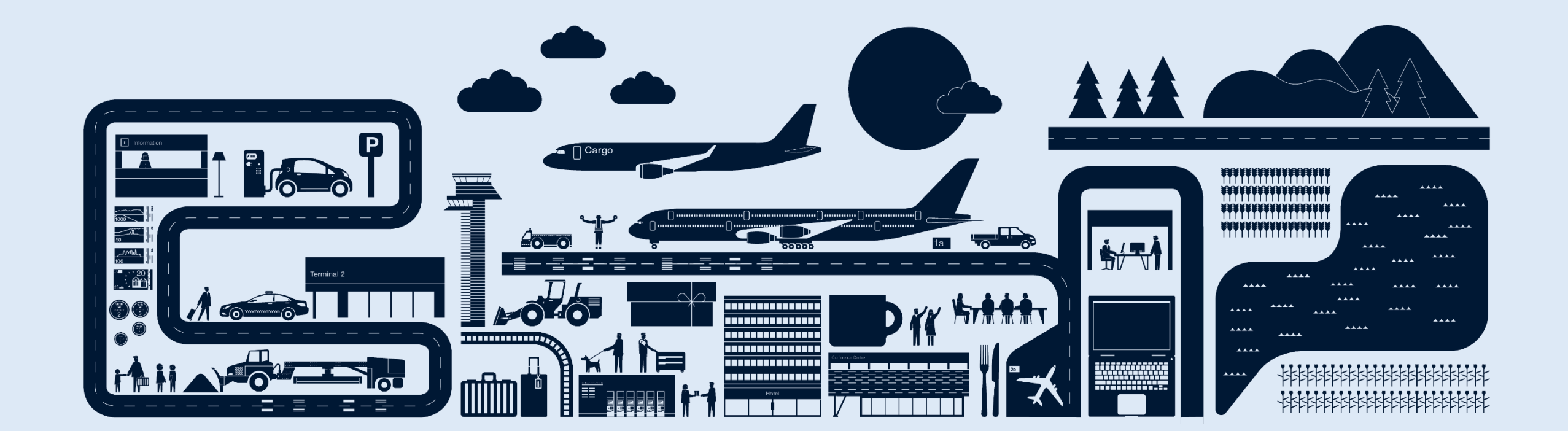